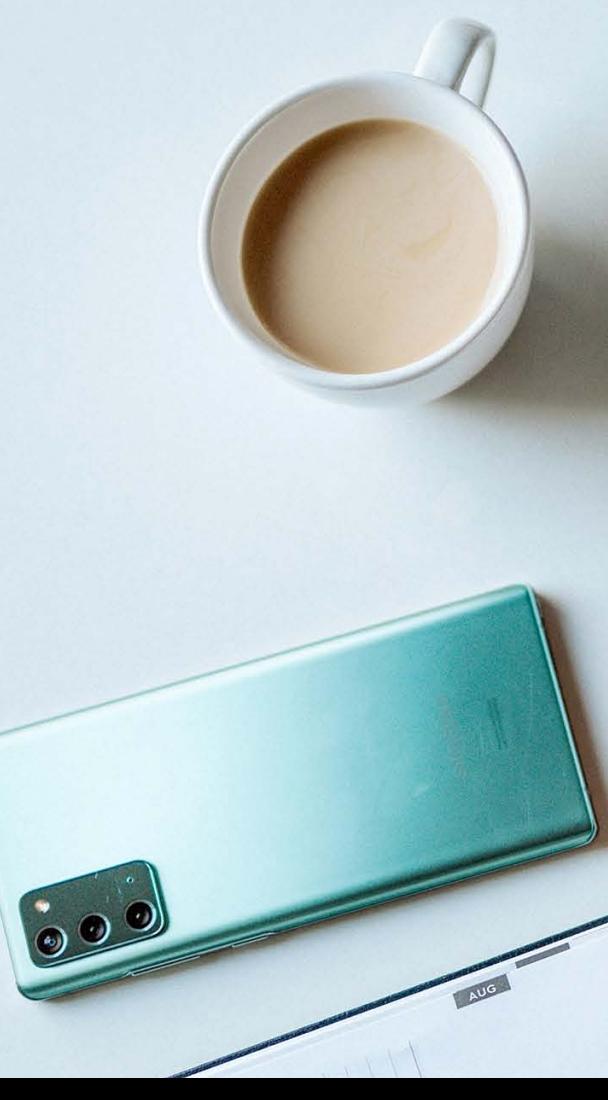

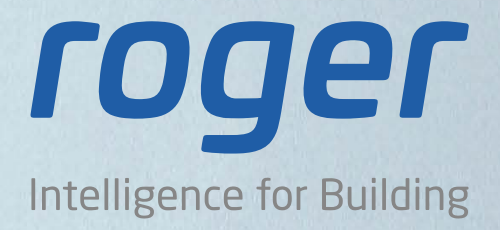

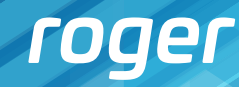

2

# **Przeznaczenie aplikacji RCP Master 4**

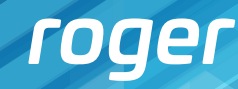

3

### **Główne możliwości systemu**

- • Analiza obecności pracowników
- • Wyliczenie całkowitego czasu przepracowanego
- Liczenie czasu obecności w obszarach, np. w szatni, na stołówce, wyjście na papierosa itp.
- Wyszczególnienie okresów składowych takich jak nadgodziny, godziny nocne, przerwy, delegacje, urlopy
- • Tworzenie raportów obecności
- Dostęp do danych RCP z poziomu aplikacji stacjonarnej lub poprzez przeglądarkę internetową (RCP Master 4 Web)

Program przetwarza dane o wejściach i wyjściach pracowników, a następnie w oparciu o przypisane im Kalendarze Pracy generuje zestawienia czasu pracy.

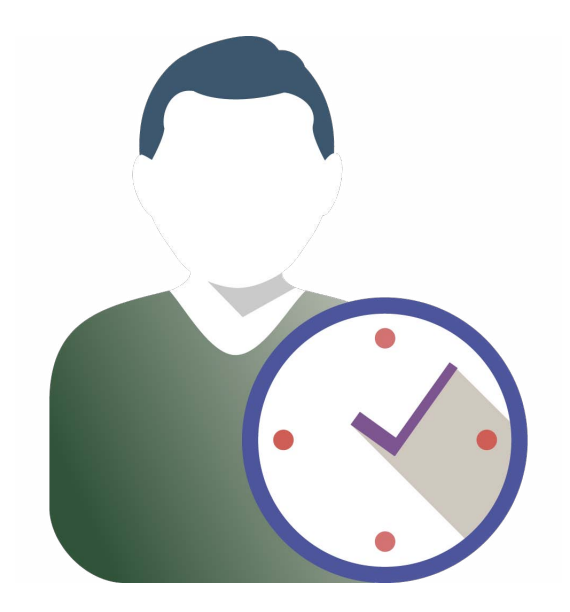

![](_page_3_Picture_10.jpeg)

4

- Usprawnia proces rozliczania i raportowania czasu pracy
- Eliminuje konieczność prowadzenia "papierowej" listy obecności
- • Zmniejsza koszty działu kadr
- • Wpływa na podniesienie dyscypliny wśród pracowników
- • Umożliwia prowadzenie ewidencji czasu pracy wymaganej przepisami
- • Zwiększa skuteczność systemu rozliczania czasu pracy (bardziej precyzyjne dane)

![](_page_3_Figure_7.jpeg)

## **RCPM**

### **Zalety rejestracji czasu pracy**

![](_page_4_Picture_3.jpeg)

5

# **Charakterystyka systemu**

![](_page_5_Picture_7.jpeg)

6

System rejestracji czasu pracy można zintegrować z systemem kontroli dostępu RACS 4.5. Każdy terminal kontroli dostępu może być jednocześnie rejestratorem zdarzeń RCP.

Rodzaj czasu rejestrowanego przez terminal dostępu określa Tryb RCP. Jeśli chcemy wykorzystać czytnik KD do Rejestracji Czasu Pracy, przypisujemy mu domyślny tryb RCP lub wykorzystujemy do tego celu klawisze funkcyjne. Dane dotyczące RCP rejestrowane przez czytniki są przesyłane do programu RCP Master 4. Wymiana odbywa się na zasadzie plikowego eksportu/importu konfiguracji oraz zdarzeń.

#### **Współpraca z systemem kontroli dostępu RACS 4**

![](_page_5_Figure_3.jpeg)

![](_page_6_Picture_13.jpeg)

7

### **Urządzenia systemu RACS 4 przeznaczone do realizacji funkcji RCP**

![](_page_6_Picture_3.jpeg)

*Kontrolery serii PR602LCD-DT Czytniki serii PRT12 Czytnik PRT62 Czytnik PRT66*

![](_page_6_Picture_5.jpeg)

![](_page_6_Picture_7.jpeg)

![](_page_6_Picture_9.jpeg)

- • Kontrolery serii PR602LCD-DT
- • Czytniki serii PRTxx

![](_page_7_Picture_5.jpeg)

8

#### **Współpraca z systemem kontroli dostępu RACS 5**

System rejestracji czasu pracy można zintegrować z systemem kontroli dostępu RACS 5 na zasadzie bazodanowej wymiany danych (użytkowników, trybów RCP oraz zdarzeń). Rejestratorami mogą być dowolne czytniki systemu KD. Jeśli chcemy wykorzystać czytnik KD do Rejestracji Czasu Pracy, przypisujemy mu domyślny tryb RCP lub wykorzystujemy do tego celu klawisze funkcyjne. Wszystkie dane rejestrowane przez czytniki są zapisywane w bazie danych VISO, która współpracuje bezpośrednio z RCP Master 4.

![](_page_7_Figure_2.jpeg)

![](_page_8_Picture_13.jpeg)

 $\Omega$ 

- Kontroler MC16
- • Czytniki serii MCTxx

![](_page_8_Picture_3.jpeg)

![](_page_8_Picture_5.jpeg)

![](_page_8_Picture_7.jpeg)

![](_page_8_Picture_9.jpeg)

### **Urządzenia systemu RACS 5 przeznaczone do realizacji funkcji RCP**

*Kontroler MC16 Czytnik MCT80M Czytnik MCT88M-IO Czytnik MCT68ME-IO-I*

![](_page_9_Picture_7.jpeg)

### **System RCP na bazie kontroli dostępu**

![](_page_9_Figure_1.jpeg)

![](_page_9_Picture_2.jpeg)

E Przejście

Tryb RCP

## **RCPM**

Rejestrator KD Istniejący system kontroli dostępu może zostać wykorzystany do rejestrowania czasu pracy. Wystarczy przypisać wybranym rejestratorom domyślny tryb RCP.

![](_page_10_Picture_6.jpeg)

11

#### **Tryb autonomiczny**

Najważniejszą cechą systemu jest możliwość bezpośredniej współpracy z rejestratorami serii PR602LCD-DT oraz czytnikami dodatkowymi PRT bez konieczności instalacji systemu kontroli dostępu. W systemie należy zdefiniować domyślne Tryby RCP oraz klawisze funkcyjne, a następnie wysłać konfigurację bezpośrednio do rejestratorów.

![](_page_10_Figure_2.jpeg)

![](_page_11_Picture_15.jpeg)

### **Urządzenia przeznaczone do realizacji funkcji RCP w trybie autonomicznym**

- • Kontrolery serii PR602LCD-DT
- • Czytniki serii PRTxx
- Interfejsy komunikacyjne UT-4DR lub UT-2USB

![](_page_11_Picture_4.jpeg)

*Kontrolery serii PR602LCD-DT Czytniki serii PRTxx Interfejs komunikacyjny* 

![](_page_11_Picture_6.jpeg)

![](_page_11_Picture_8.jpeg)

*UT-2USB*

![](_page_11_Picture_10.jpeg)

## **RCPM**

*Interfejs komunikacyjny UT-4DR*

![](_page_12_Picture_9.jpeg)

13

### **Wersje licencji**

- • Obsługa do 25, do 50, do 100, do 250, do 500, do 1000, do 2000 pracowników
- Praca jednostanowiskowa lub wielostanowiskowa
- Klucz sprzętowy RUD-6-LKY
- Darmowe aktualizacje w ramach tej samej wersji programu
- Darmowa licencja Trial umożliwiająca pełne przetestowanie aplikacji przez 60 dni nie wymaga klucza sprzętowego, obsługa 3 stanowisk roboczych, obsługa 1000 pracowników

![](_page_13_Picture_13.jpeg)

14

### **Wersje licencji c.d.**

#### Licencja wielostanowiskowa

Klucz sprzętowy z zakupionym kluczem licencji instalowany jest na dowolnym komputerze pełniącym rolę serwera licencji. Na pozostałych komputerach instalujemy program RCP Master 4, który podczas uruchomiania łączy się z serwerem licencji.

### Licencja jednostanowiskowa

Klucz licencji przypisany do klucza sprzętowego

*Baza danych + program RCP Master 4 + klucz sprzętowy + klucz licencji*

 $\sim$ 

![](_page_13_Figure_5.jpeg)

*Po instalacji licencji jednostanowiskowej istnieje możliwość przejścia do wersji wielostanowiskowej w dowolnym momencie bez utraty bazy danych.*

![](_page_14_Picture_3.jpeg)

15

# **Główne funkcje aplikacji RCP Master 4**

![](_page_15_Picture_5.jpeg)

### **Monitor obecności – weryfikacja listy obecności pracowników**

![](_page_15_Picture_23.jpeg)

![](_page_15_Picture_24.jpeg)

![](_page_16_Picture_5.jpeg)

17

#### **Lista obecności – weryfikacja listy obecności pracowników**

![](_page_16_Picture_26.jpeg)

#### Lista obecności 01.01.2021 - 31.01.2021

![](_page_17_Picture_7.jpeg)

18

#### **Analiza czasów obecności pracowników**

Każde zdarzenie RCP rozpoczyna określony typ obecności. Najczęściej jest to po prostu pobyt w pracy, ale może to być także pobyt na przerwie, na śniadaniu, wyjściu służbowym lub określonym obszarze (hala, szatnia, stołówka itp.)

![](_page_17_Picture_116.jpeg)

![](_page_17_Figure_4.jpeg)

## **RCPM**

*Typy obecności*

![](_page_18_Picture_5.jpeg)

### **Kalendarz pracy**

Kalendarz pracy to zbiór reguł rozliczania czasu pracy w poszczególne dni w roku.

![](_page_18_Picture_26.jpeg)

![](_page_19_Picture_23.jpeg)

20

### **Możliwości Kalendarza pracy**

- Kalendarze ciągłe (obejmujące okres do 30 lat)
- Tworzenie kalendarzy zbiorczych dla całej Grupy i indywidualnych dla poszczególnych pracowników
- Wszystkie stworzone kalendarze mają możliwość korekty dla poszczególnych pracowników (odpracowywanie, zamiany itp.)
- Wybór rodzaju czasu pracy: stały, nienormowany, zmianowy
- • Wyświetlanie informacji o niezgodności z harmonogramem pracy (spóźnienia, wcześniejsze wyjścia)
- • Wyznaczenie przedziału godzin nocnych
- Naliczanie nadgodzin w godzinach nocnych
- Definiowanie obowiązkowych przerw, czyli automatycznie zaliczonych/niezaliczonych do czasu pracy
- Definiowanie listy ograniczeń czasu przebywania w wybranych obszarach obecności, np. maksymalny czas pobytu na przerwie
- Nadgodziny w stałych godzinach lub po przepracowaniu określonego czasu
- Wyliczanie czasu trwania przerwy na podstawie rzeczywistych odbić
- Zaokrąglanie godziny rozpoczęcia i zakończenia pracy lub czasów zaliczonych
- • Opóźnienie wejścia i wyjścia z pracy
- Funkcja chwilowych wyjść prywatnych, służbowych itp.
- • Funkcja automatycznego naliczenia dziennej normy godzin w przypadku wyjścia służbowego oraz wejścia służbowego

![](_page_20_Picture_18.jpeg)

21

### **Analiza kompletności danych**

Sprawdź kompletność danych – funkcja umożliwia • Przekroczeń czasów przebywania (przekroczenie analizę kompletności:

- Rejestracji rozpoczęcia i/lub zakończenia pracy
- Spóźnień
- • Wyjść wcześniejszych
- Rejestracji w dniu wolnym od pracy
- czasu przerwy)
- Niewypracowania normy dnia
- Rejestracji zdarzeń poza definicją dnia pracy
- Zdarzeń oczekujących na akceptację
- Absencji oczekujących na akceptację
- Brak przypisanego kalendarza

![](_page_20_Picture_99.jpeg)

![](_page_20_Picture_15.jpeg)

![](_page_21_Picture_6.jpeg)

22

#### **Moduł urlopów i absencji**

Aplikacja posiada możliwość dodawania absencji dziennych oraz godzinowych oraz deklarowania wymiarów urlopów. Operacje nanoszenia absencji oraz deklaracji wymiarów urlopów można wykonywać seryjnie dla wielu pracowników lub indywidualnie dla każdego z nich.

![](_page_21_Picture_34.jpeg)

![](_page_22_Picture_9.jpeg)

23

### **Centrum raportów**

- Raporty grupowe
- Raporty pracownika
- • Opcja tworzenia własnych szablonów raportów
- • Samodzielne definiowania składników raportów

![](_page_22_Picture_48.jpeg)

![](_page_23_Picture_22.jpeg)

24

### **Współpraca z systemami Kadrowo-Płacowymi**

Możliwość eksportu dedykowanych danych do aplikacji kadrowo-płacowych:

- • R2Płatnik
- • Enova
- • Symfonia
- • Optima
- • Teta
- • Streamsoft Prestiż
- • Gratyfikant
- • Simple
- IFS
- • Xpertis

Możliwość importu danych o nieobecnościach z:

- • ZUS PUE
- • pliku w formacie .xls

![](_page_23_Picture_157.jpeg)

 $= 1.0$ " encoding="Unicode nPlanu acownik>001</Pracownik  $\tan 2021 - 01 - 01 < 0$ ata> finicia>Świeto</Definicia  $enPlanu$ acownik>001</Pracownik  $\frac{1}{100}$  = 2021-01-02</Data> :finicja>Pracy</Definicja  $enPlanus$ nPlanu> racownik>001</Pracownik<br>ata>2021-01-03</Data> finicja>Pracy</Definicja enPlanu> cownik>001</ ta>2021-01-04</Data> finicja>Pracy</Definicja  $s > 08:00 < 0.78$ cownik>001</Pracown ta>2021-01-05</Data  $3$ odziny $>00:00$ </Od s>08:00</Czas> cownik>001</Pracownik ta>2021-01-06</Data> efinicia>Swieto</Definicia

![](_page_24_Picture_8.jpeg)

25

#### **Operatorzy**

Aplikacja posiada opcję tworzenia Operatorów aplikacji z następującymi możliwościami:

- • Definiowanie roli określenie zakresu funkcji do jakich użytkownik systemu jest uprawniony
- Przypisywanie poszczególnych grup pracowniczych do danego operatora
- • Wgląd w historię działań danego Operatora

![](_page_24_Picture_5.jpeg)

![](_page_25_Picture_14.jpeg)

26

### **Aplikacja RCP Master 4 Web**

- Dostęp do danych RCP z poziomu przeglądarki internetowej
- Podgląd wypracowanego czasu pracy w danym dniu/miesiącu
- Możliwość rejestracji zdarzeń Wejścia, Wyjścia, Pracy zdalnej itp.
- Możliwość złożenia wniosku o urlop lub inną absencję
- • Podgląd stanu wykorzystania urlopów
- Powiadomienia o oczekujących wnioskach w ramach aplikacji webowej oraz na e-mail
- • Podgląd Monitora obecności
- • Podgląd Listy obecności

![](_page_25_Figure_9.jpeg)

![](_page_25_Picture_10.jpeg)

![](_page_26_Picture_16.jpeg)

27

#### Obsługiwane systemy:

• System Windows 7 (x86 i x64) i wyższe

#### Wymagane pakiety:

- MS .NET Framework 4.0 Extended
- MS Visual C++ 2010 Redistributable (x86 lub x64)
- Microsoft® SQL Server® 2008 R2 SP2 Express Edition

Wymagania na bazę danych określone są przez firmę Microsoft i dostępne pod adresem: https://learn.microsoft.com/en-us/previous-versions/sql/sql-server-2008-r2/ms143506(v=sql.105)

#### Zalecane wymagania sprzętowe:

- $\bullet$  RAM: 4 GB
- • CPU: 3 GHz (liczba rdzeni 4)
- Miejsce na dysku: 1 GB (w przypadku pracy na bazie SQL Server CE zaleca się zastosowanie dysku SSD)

## **RCPM**

### **Wymagania sprzętowe i systemowe**

![](_page_27_Picture_9.jpeg)

28

### **Wsparcie i doradztwo**

W ramach wsparcia technicznego udostępniana jest dokumentacja techniczna, sekcja najczęściej zadawanych pytań FAQ jak i możliwość uzyskania telefonicznego lub zdalnego wsparcia technicznego.

W ramach wsparcia marketingowego prowadzone są szkolenia oraz warsztaty, zaś dystrybutorom udostępniane są materiały promocyjne z możliwością wykorzystania w celach marketingowych.

Wszystkie informacje na temat ewentualnego Wsparcia znajdują pod adresem: https://www.roger.pl/wsparcie

![](_page_27_Picture_4.jpeg)

#### Zastrzeżenie prawne

Niniejszy dokument podlega Warunkom Użytkowania w wersji bieżącej, opublikowanej w serwisie internetowym www.roger.pl.

![](_page_28_Picture_0.jpeg)

Roger sp. z o.o. sp. k. 82-400 Sztum Gościszewo 59 Polska

**T.** +48 55 272 0132 **F.** +48 55 272 0133 **E.** roger@roger.pl www.roger.pl

![](_page_28_Picture_3.jpeg)

![](_page_29_Picture_3.jpeg)

# **Dziękujemy za uwagę**